## **Where can I find my Compendium of all Achievements in LSF?**

To access your Overview of Grades proceed as follows:

1. Open the online Information System of the University of Heidelberg [\(LSF\)](https://lsf.uni-heidelberg.de/qisserver/rds?state=user&type=0&topitem=locallinks&itemText=+Startseite+&breadCrumbSource=portal&topitem=locallinks&breadCrumbSource=portal&topitem=locallinks) and click on "Login".

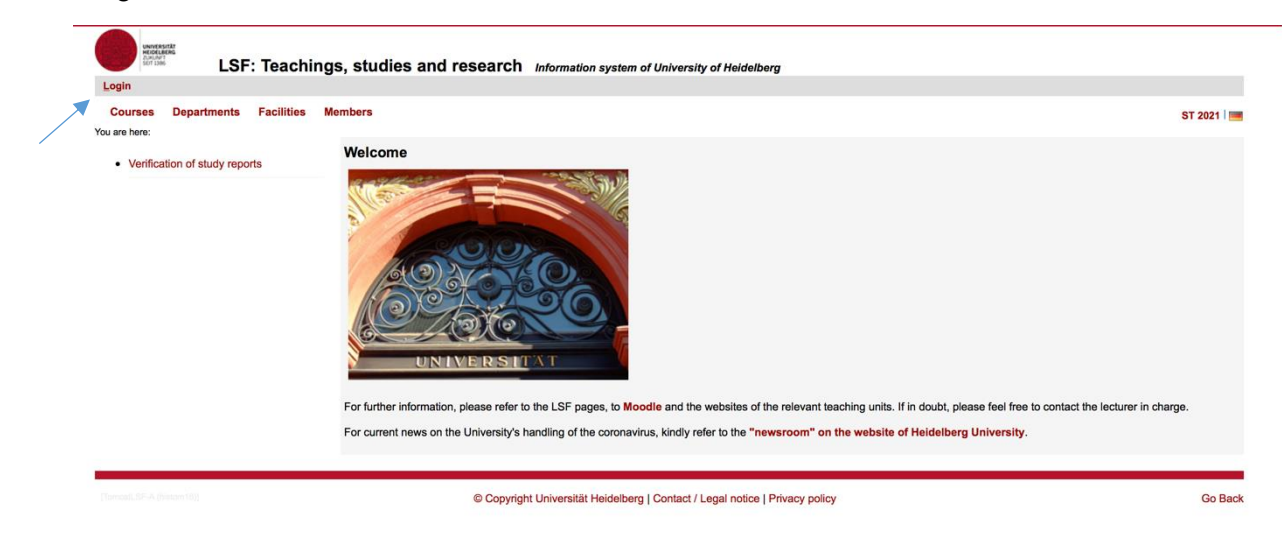

2. Log in with your Uni-ID and password.

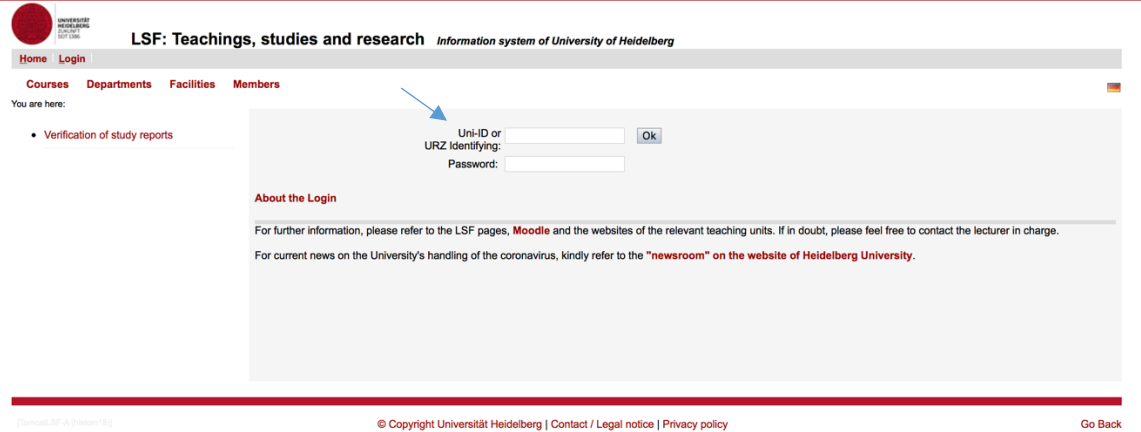

3. Click on "My Functions".

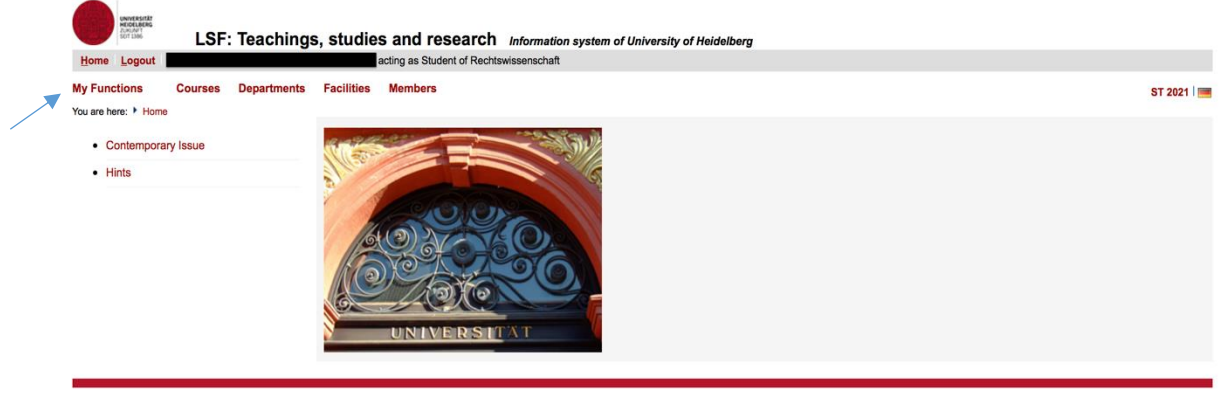

4. Click "Administration of exams".

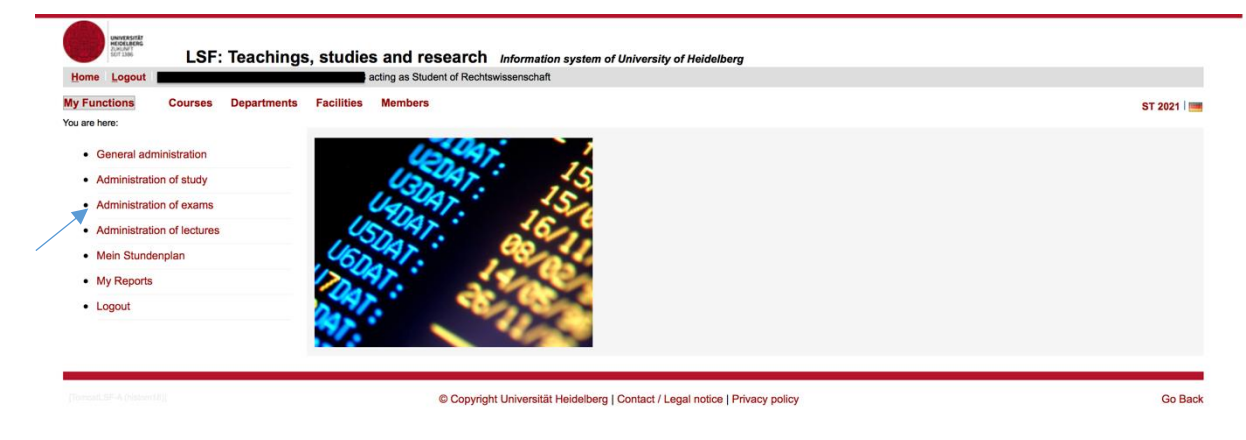

## 5. Click on "Exams Extract".

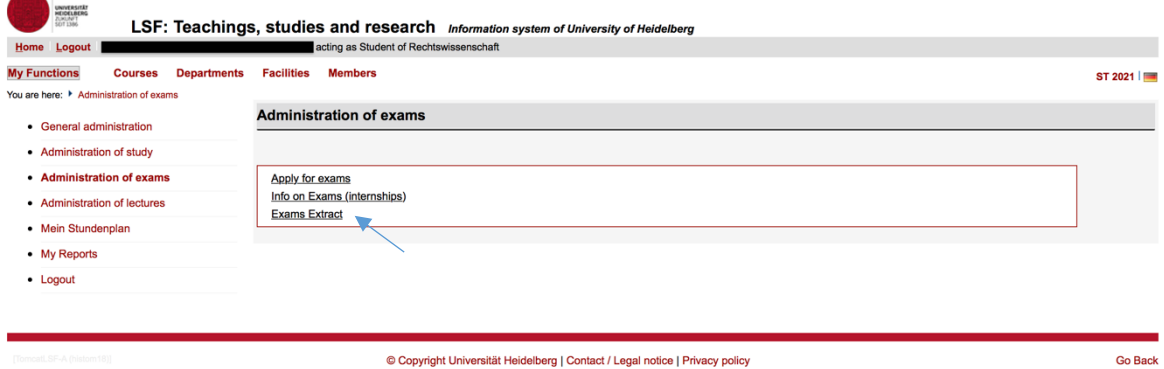

6. Click on "Degree 08 Staatsexamen/ 1. Staatsprüfung ".

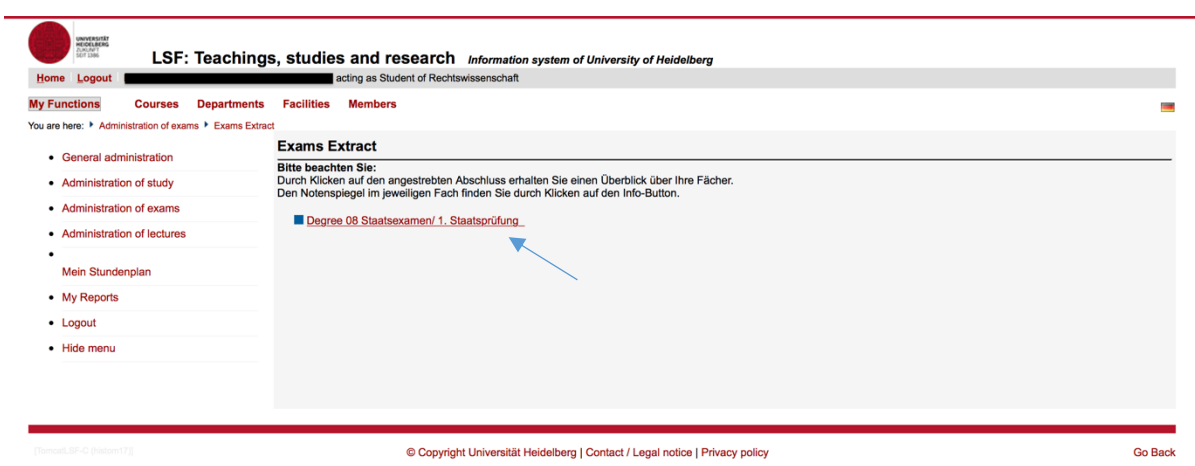

## 7. Click on "Info".

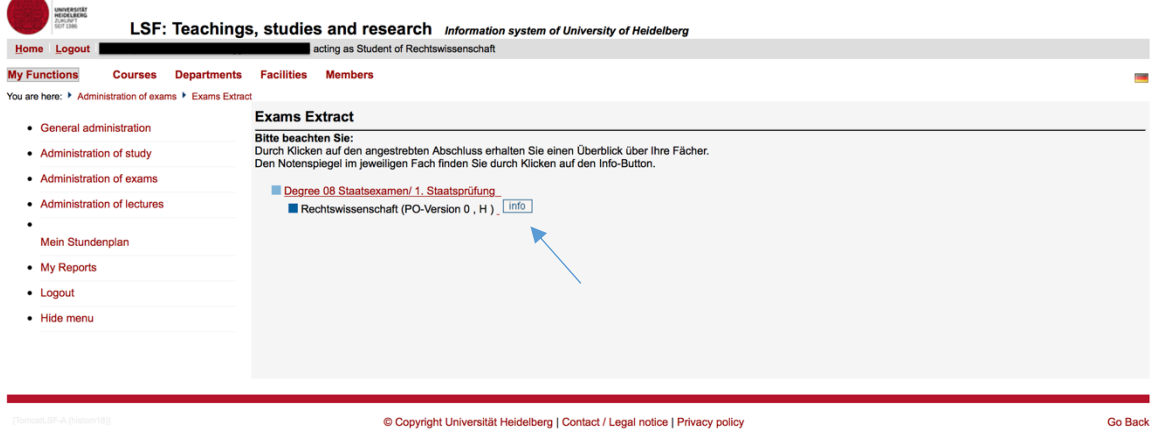

8. Now you can see your Overview of Grades as well as download as a pdf-file.

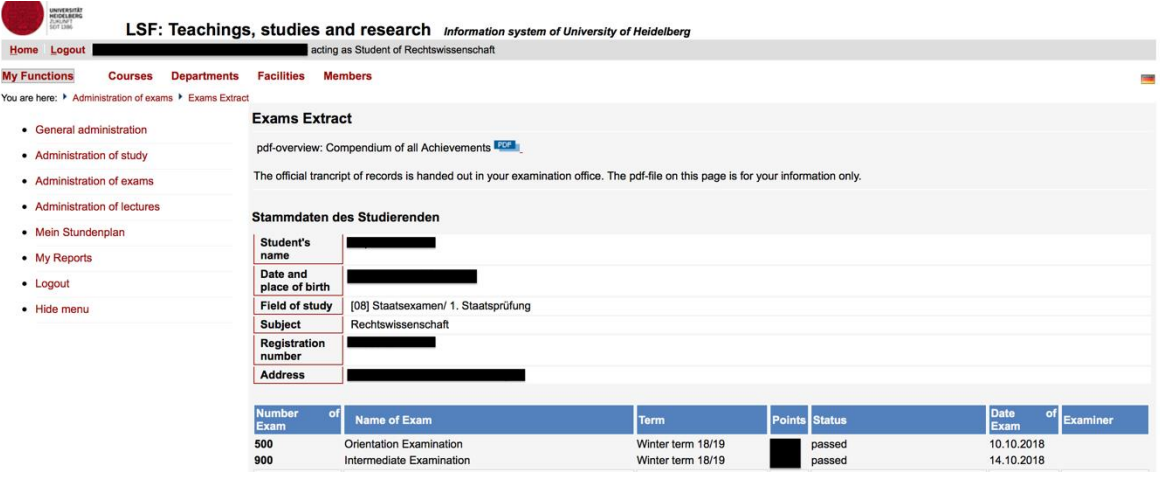

**Note:** The pdf-file of your overview of grades is not an official Transcript of Records. It is exclusively for your information on your current level of performance. The official transcript of records will be handed out by the "ERASMUS-Fachkoordination" of the Faculty of Law.